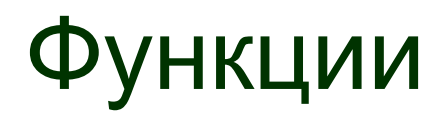

# Электронные таблицы Microsoft Excel

## Понятие функции

- **Одним из компонентов формулы в** MS Excel может являться **функция**.
- **■ Функция** это подпрограмма, работающая по своему алгоритму.
- Для удобства выбора, функции объединены в группы, называемые **категориями:** математические, статистические, функции даты и времени, логические и т.д.

## Правила записи функций

- Каждая стандартная встроенная функция имеет свое **имя**.
- После имени функции в **круглых скобках** указываются **аргументы**.
- **Разделителем в списке аргументов** является **точка с запятой**.

- **■ ABS**(**число**) возвращает модуль (абсолютную величину) числа.
- **■ COS**(**число**) возвращает косинус заданного угла.
- **■ SIN**(**число)** возвращает синус заданного угла.
- **■ TAN**(**число**) **в**озвращает тангенс заданного угла.
- Если аргумент задан в градусах, умножьте его на **ПИ()/180** или используйте функцию **РАДИАНЫ**.
- использоваться ссылки.
- $\blacksquare$  В качестве аргумента могут
- **■ Число**  это угол **в радианах**, для которого определяется значение тригонометрической функции.

- **■ ПИ( )**  возвращает число «пи» 3,14159265358979 с точностью до 15 цифр.
- **■ КОРЕНЬ**(**число**) возвращает положительное значение квадратного корня.
- Если число отрицательно, то функция КОРЕНЬ возвращает значение ошибки **#ЧИСЛО!**.
- возвращает произведение аргументов. **■ СУММКВ**(**число1;число2;...число30**) возвращает сумму квадратов аргументов.
- все числа в интервале ячеек. **■ ПРОИЗВЕД**(**число1;…;число30**) —
- суммирует аргументы. **■ СУММ**(**ссылка1:ссылка2**) — суммирует
- **■ СУММ**(**число1;число2;...;число30**) —

числа на делитель. **■ =ОСТАТ**(**21;10**) — возвращает значение **1**.

**■ ОСТАТ**(**число**;**делитель**) возвращает остаток от деления

**■ ОТБР**(**число**) — отбрасывает дробную часть числа. **■ =ОТБР**(**8,9**) — возвращает число **8**.

#### градусы в радианы. **■ Угол** — величина угла в градусах, которую требуется преобразовать.

Математические функции **■ РАДИАНЫ**(**угол**) — преобразует

- **■ LN**(**число**) возвращает натуральный логарифм по основанию **e** (2,71828182845904) числа.
- **■ Число**  положительное вещественное число, для которого вычисляется натуральный логарифм.

- **■ LOG**(**число;основание**) возвращает логарифм числа по заданному основанию.
- **■ Число**  положительное вещественное число, для которого вычисляется логарифм.
- **■ Основание**  основание логарифма. Если основание опущено, то оно полагается равным 10.

- **■ LOG10**(**число**) возвращает десятичный логарифм числа.
- **■ Число**  положительное вещественное число, для которого вычисляется десятичный логарифм.

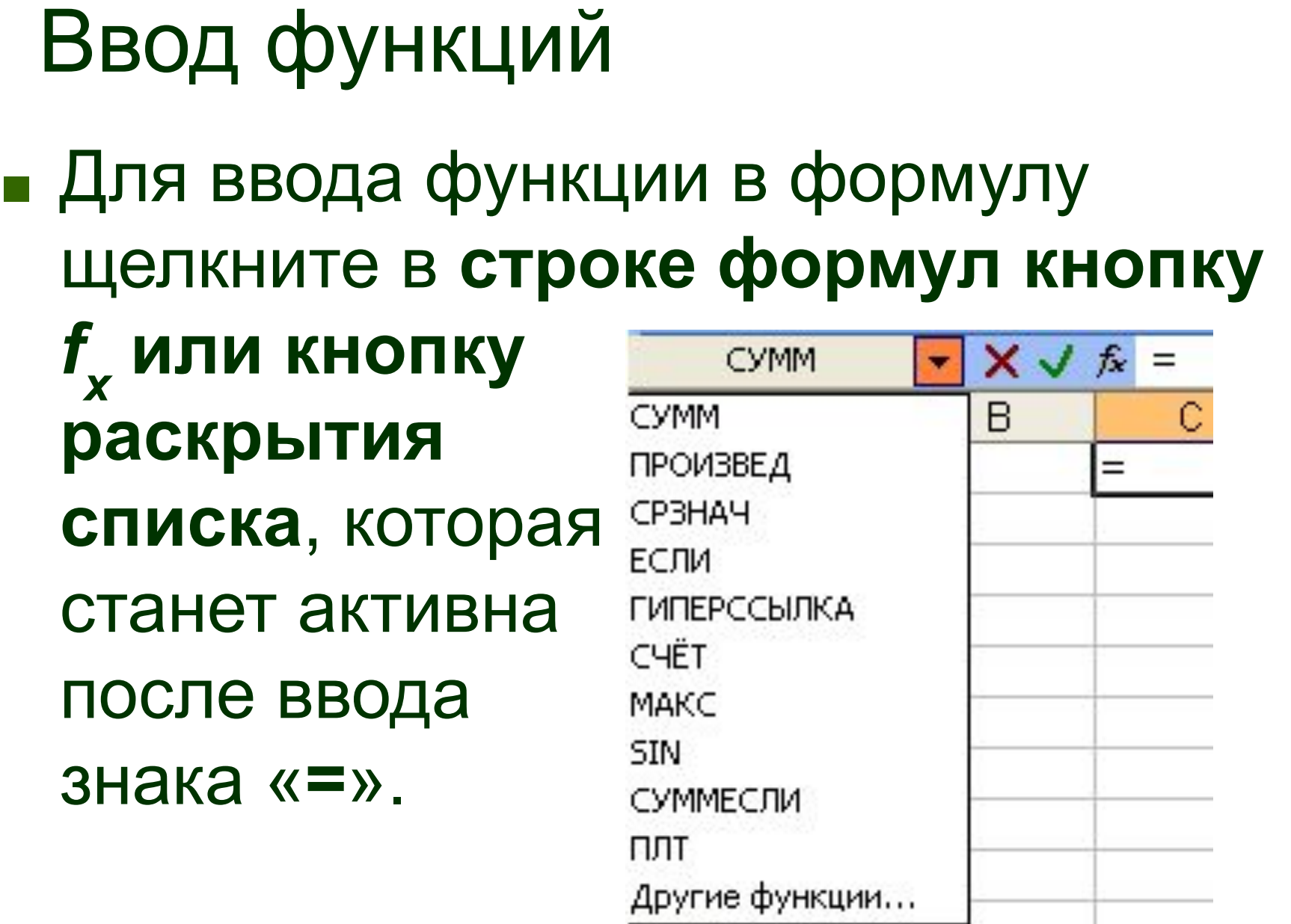

## Окно Мастер функций

#### ■ Команда **Другие функции**… или щелчок по кнопке *f x* вызывает окно **Мастер функций**.

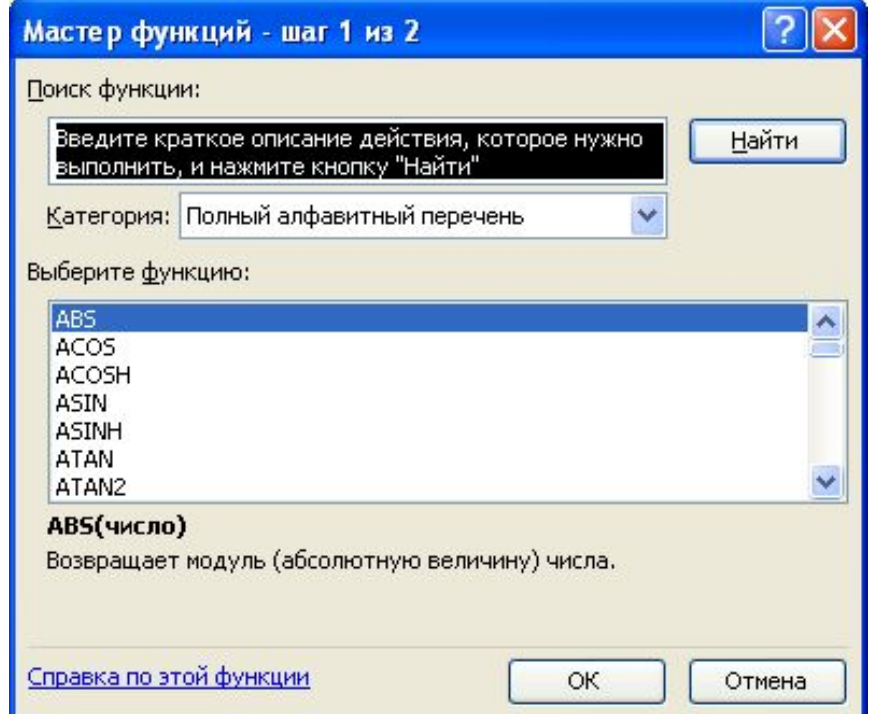

## Окно Мастер функций

#### ■ В окне **Мастер функций** выберите категорию функции.

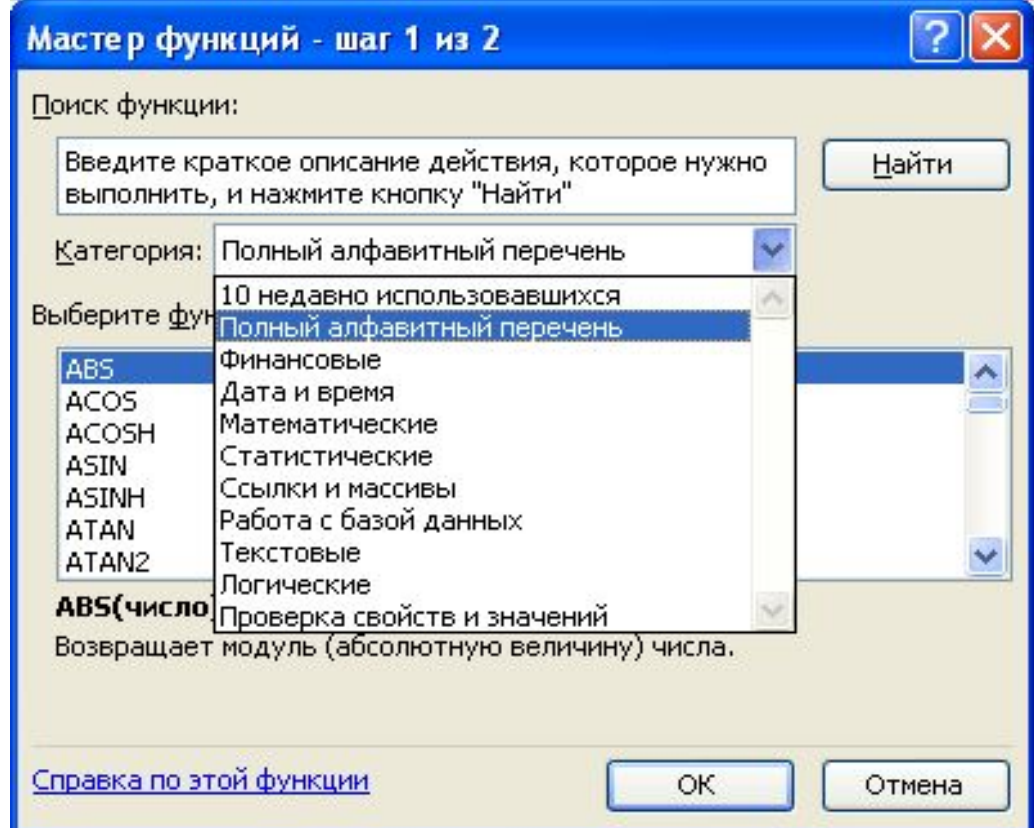

## Окно Аргументы функции

#### ■ В окне **Аргументы функции** необходимо ввести аргументы.

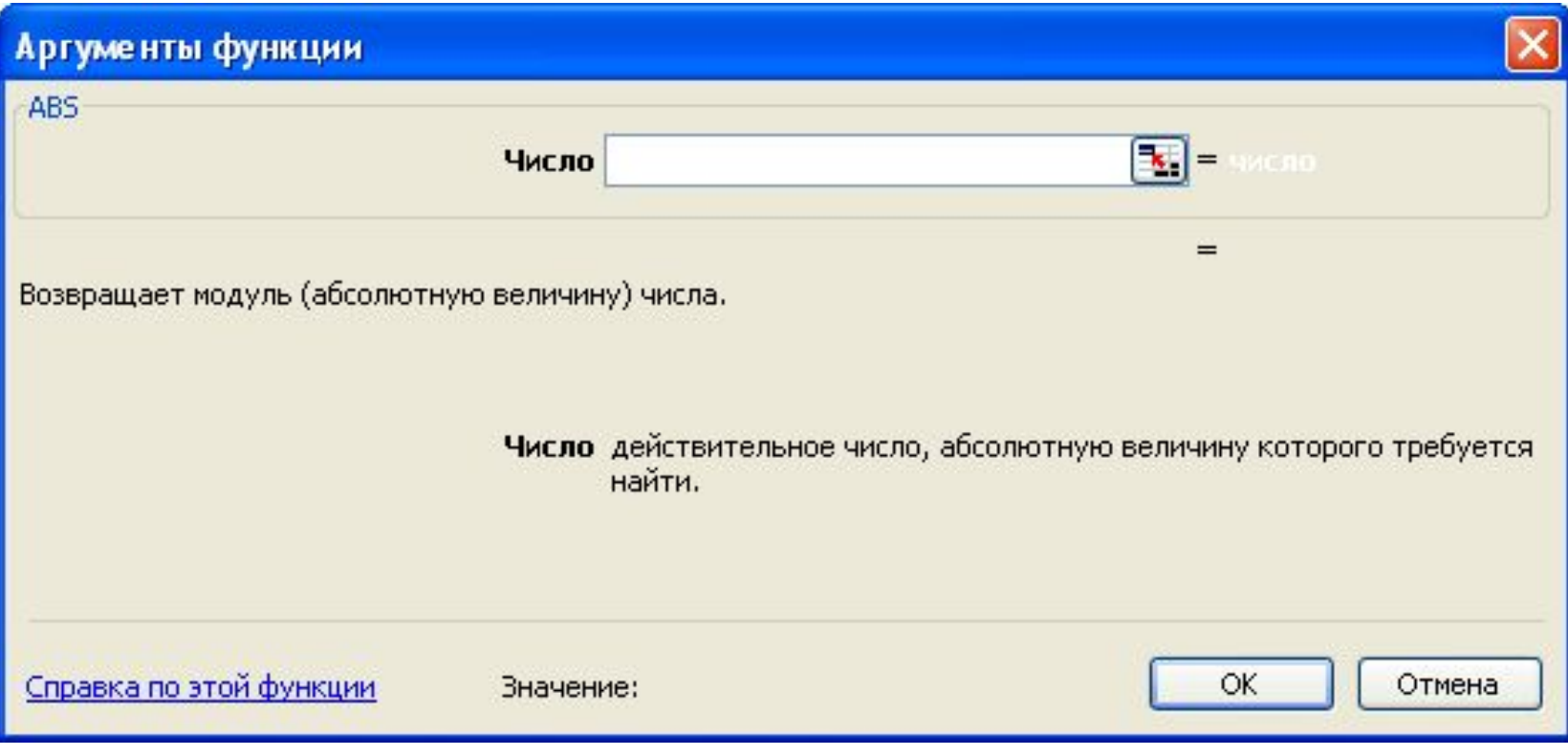

■ Для редактирования аргументов функции и вызова диалогового окна **Аргументы функции**, надо **щелкнуть ее имя в строке формул**, а затем щелкнуть кнопку *f x*  **в строке формул**.

Редактирование аргументов

- Excel поддерживает до семи уровней вложенности функций.
- родительской функции, надо **щелкнуть**  в окне подчиненной функции.
- выбрать функцию. ■ Для получения диалогового окна **ее имя в строке формул**, а не кнопку **ОК**
- При вводе вложенных функций, для получения диалогового окна подчиненной функции, надо **щелкнуть кнопку раскрытия списка в строке формул** и

**=SIN(ПИ()+1)**

# Ввод вложенных функций

### **■ #ЧИСЛО!** — используется аргумент не входящий в область определения функции.

**■ #ИМЯ?** — ошибка в написании имени.

- **■ #ЗНАЧ!** недопустимый тип аргумента.
- **■ #ДЕЛ/0!** в формуле содержится деление на ноль.

# Ошибки в формулах